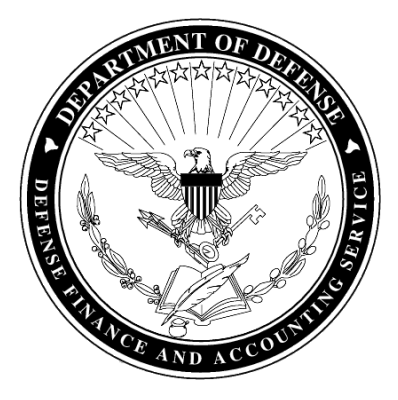

Defense Finance and Accounting Service

April 4, 2018

Accounts Payable

# **Contractor and Vendor Payment Information Booklet**

DFAS-CO

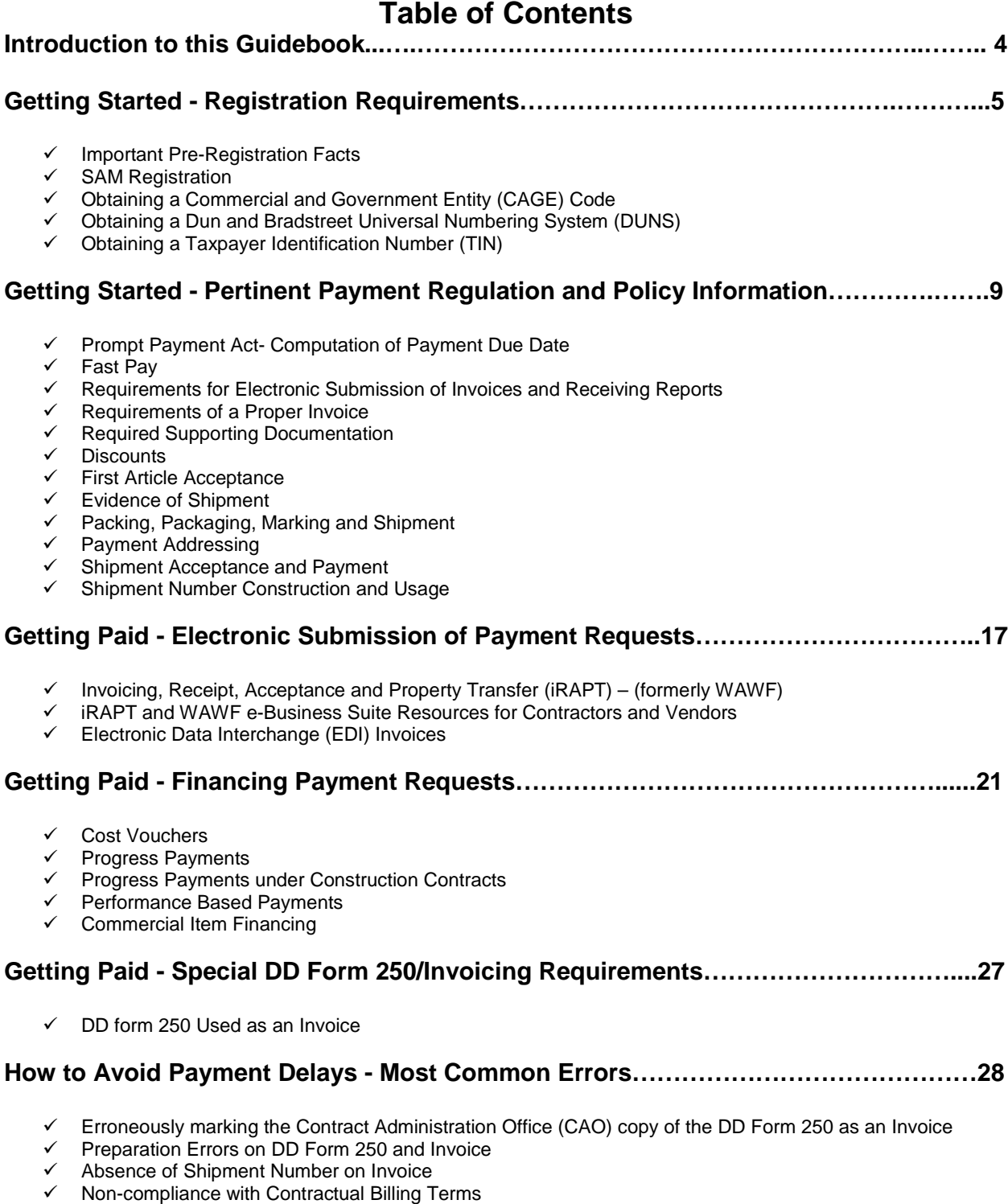

Lapse of System for Award Management (SAM) Registration

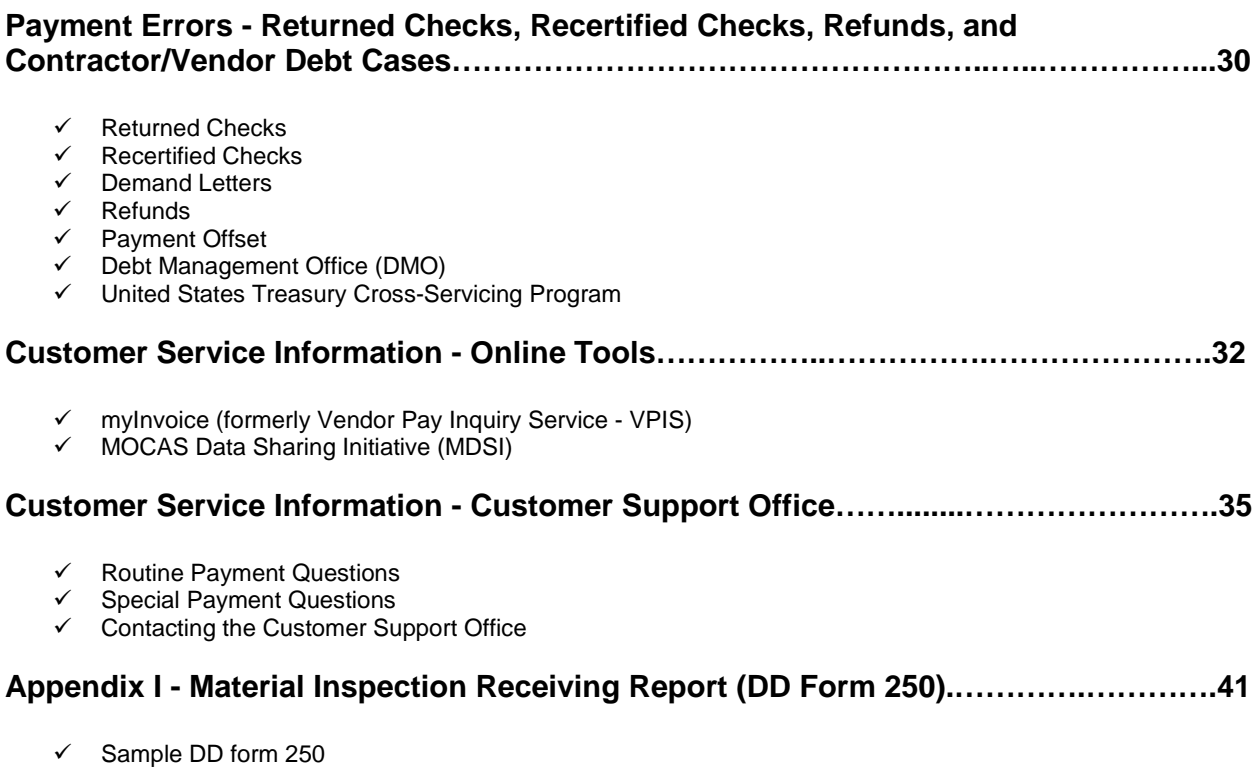

 $\checkmark$  Instructions for Completion of DD Form 250

### **Introduction**

This edition of the Contractor and Vendor Payment booklet includes revised and/or expanded information concerning electronic commerce, Material Inspection and Receiving Report (Defense Department Form 250) processing, financing payments (PPRA, PPRB, PBPA, & PBPB), regulatory requirements, and customer service.

We are providing this informational booklet to assist you in preparing payment documentation, and to avoid billing errors that result in payment delays. Through this partnership, we can increase the accuracy and timeliness of your payment.

Your review of and adherence to this guidance will help minimize problems and make the payment process flow more smoothly. The information is intended to explain the payment requirements of numerous laws, regulations, and standard contract provisions. However, regulatory changes occur often, and in the event of conflict, the applicable laws, regulations, and contract provisions take precedence over the guidance in this guidebook.

The Defense Finance and Accounting Service (DFAS) is the finance and accounting organization for the Department of Defense. DFAS Accounts Payable Operations is responsible for entitlement determination and payment to all businesses that have provided goods or services to the Department of Defense. In Fiscal Year (FY) 17, DFAS Accounts Payable made approximately 11.9 million commercial invoices, with a total disbursement value of \$554 billion.

We are continually improving our systems and processes to increase our speed and efficiency in delivering this service to you. However, the quality of our service also depends on the accuracy of information provided in your invoice and DD Form 250.

If you have problems or questions about payments for Contract Administration Services (CAS) contracts, we encourage you to use the points of contact listed in the Customer Service Information section on pages 37-40. Begin with our toll-free Customer Service numbers in each Operating area. Within each Operational area, unresolved problems may then be elevated for resolution. It should be noted that research tools are available to contractors and vendors that may be used to answer routine questions such as the status of invoice payments; these include the myInvoice and MOCAS Data Sharing Initiative (MDSI) that are discussed on page 34.

# **Getting Started – Registration Requirements**

To ensure the timely and accurate receipt and exchange of payment information, there are some preliminary steps that must be taken to register your company with the Federal Government. Required registration data is outlined in this section.

#### **Important Pre-Registration Facts**

1. All organization/entity information **MUST BE IDENTICAL IN BOTH DUNS and SAM**.

- You cannot enter one address for DUNS and then a different address for SAM. This will cause a system error and result in significant delays.
- You cannot have unequal spacing between words in the primary contact information fields. Be very precise when entering all data.

2. Certain internet browsers work better than others for navigating the SAM system. If you have technical difficulties, read "Browser Settings for Optimal Use of SAM":

- https://www.samm.dsca.mil
- 3. Obtaining a CAGE or NCAGE code is an important first step in this process.
- 4. For SAM Customer Service, contact:
	- Federal Service Desk: www.fsd.gov
	- US Calls: 1-866-606-8220
	- International Calls: 334-206-7828
	- DSN: 94-866-606-8220

5. There is no registration fee for DUNS or SAM for any organization that is a (or is applying for) financial assistance recipient of the US government, including contracts, grants, and cooperative agreements. There are businesses that will assist in registration for a fee, but you are not required to make payment to any DUNS representatives for purposes of contracts, grants, or cooperative agreements.

#### **SAM Registration**

The System for Award Management (SAM) is an official website of the U.S. government. There is no cost to use SAM. You can use this site to:

- Register to do business with the U.S. government
- Update or renew your entity registration
- Check status of an entity registration
- Search for entity registration and exclusion records
- And much more

#### Getting Started:

You must have an active registration in SAM to do business with the Federal Government. To register in SAM, at a minimum, you will need the following information:

U.S. Registrants:

- 1. Your DUNS Number, Legal Business Name, and Physical Address from your Dun & Bradstreet (D&B) record.
	- o If you don't already have one, you can request a DUNS Number from D&B at http://fedgov.dnb.com/webform
- 2. Your Taxpayer Identification Number (TIN) and Taxpayer Name associated with your TIN. Review your tax documents from the IRS (such as a 1099 or W-2 form) to find your Taxpayer Name.
- 3. Your bank's routing number, your bank account number, and your bank account type, i.e. checking or savings, to set up Electronic Funds Transfer (EFT)

International Registrants:

- 1. Your NATO Commercial And Government Entity (NCAGE) Code.
	- o If you don't already have one, you can request an NCAGE Code online at https://eportal.nspa.nato.int/AC135Public/scage/CageList.aspx.
- 2. Your DUNS Number, Legal Business Name, and Physical Address from your D&B record. Make sure your DUNS information and NCAGE information match.
	- o If you don't already have one, you can request a DUNS Number from D&B http://fedgov.dnb.com/webform.

#### **Obtaining a Commercial And Government Entity (CAGE) Code**

The Commercial And Government Entity (CAGE) Code is a five-character ID number used extensively within the federal government, assigned by the Department of Defense's Defense Logistics Agency (DLA). The CAGE code is used to support a variety of mechanized systems throughout the government and provides a standardized method of identifying a given legal entity at a specific location. The code may be used for a facility clearance, or a pre-award survey

CAGE codes for entities located outside the United States are called NATO Commercial and Government Entity (NCAGE) codes. NCAGE codes are assigned internationally as part of the NATO Codification System (NCS), and are required for all foreign entities or the registration will be considered incomplete.

You do not need to have a CAGE code prior to registration, once the Entity Registration is submitted for processing; information will be routed to DLA for CAGE code assignment. Once the CAGE code has been approved, it will be sent back to SAM and added to the Entity Registration.

If for any reason, there is an issue with your CAGE code, you will receive an email notification, please follow the instructions in the email to address these issues. If you would like further clarification on the error DLA is the government agency responsible for administering CAGE codes. You should email or call the DLA Customer Interaction Center to clarify the error. Agents are available 24 hours a day, 7 days a week, including holidays. Once the error is cleared then you can go back in SAM and resubmit your registration.

- Toll Free: 1-877-352-2255
- Commercial: 1-269-961-7766
- Email: dlacontactcenter@dla.mil

#### **Obtaining a Dun and Bradstreet Data Universal Numbering System (DUNS) Number**

#### REGISTRATION REQUIREMENTS

Dun & Bradstreet (D&B) provides a DUNS Number (a unique nine-digit identification number) for each physical location of your business. DUNS Number assignment is free for all businesses required to register with the US Federal government for contracts or grants.

If your organization does not have a valid DUNS number, you must request one using one of the methods below. Regardless of the method used, requesting the DUNS number for the first time is free of charge. Please be aware that requesting and renewing a DUNS number may take up to 30 business days.

- Via the DUNS website at http://fedgov.dnb.com/webform:
	- o The DUNS website has information available in English only. Requesting a DUNS number is free of charge.
- Via an international DUNS office:
	- o http://www.dandb.com/international/
	- o http://www.dnblatam.com/DUNSRequest/ESP\_Contacts.asp

If your organization already has a DUNS number, please verify that it is valid. The DUNS number must be renewed on an annual basis by either of the two methods below:

- Directly through the DUNS website. No fee is charged.
- Contacting the international DUNS office in your country. A fee is charged depending on locality and urgency of request. Contact information can be found here:
	- o http://www.dandb.com/international/
	- o http://www.dnblatam.com/DUNSRequest/ESP\_Contacts.asp

#### **Obtaining a Taxpayer Identification Number (TIN)**

The TIN is an identification number required by the Internal Revenue Service (IRS) for reporting income taxes and other returns. The TIN for contract and vendor payment is typically either a Social Security number (SSN) to identify an individual or an Employer Identification Number (EIN) that is used to identify a business entity.

- The Social Security Administration (SSA) is responsible for issuing SSNs to individuals upon receipt of a completed Social Security (SS) Form 5. Individuals may obtain this form from the SSA web site at http:www.ssa.gov.
- The IRS assigns the Employer Identification Number (EIN). It is also known as a Federal Tax Identification Number, and is used to identify a business entity. You may apply for an EIN in various ways, including the IRS website at the following address: https://sa1.www4.irs.gov/modiein/individual/index.jsp. This is a free service offered by the Internal Revenue Service. You must check with your state to determine if a state number or charter is required.

The Standard Form (SF) 1099 is used by DFAS to report tax information to the Internal Revenue Service (IRS) for contractors and vendors. The SF 1099 will be reported to the IRS, and issued to contractors and vendors in the following three situations:

• SF 1099-MISC is used to report vendor earnings for individuals and partnerships.

- SF 1099-Interest is used to report prompt payment interest disbursements to contractors and vendors.
- SF 1099-C issued to contractors and vendors for cancelled debt cases exceeds \$600 will also be reported to the IRS.

To apply for recognition by the IRS of tax exempt status under section 501( c)(3) of the Code, use Form1023, *Application for Recognition of Exemption* and its instructions. Frequently asked questions about applying for exemption, and the Form 1023 specifically, are also available.

# **Getting Started – Pertinent Payment Regulation and Policy Information for Contractors and Vendors**

#### **Prompt Payment Act – Computation of Payment Due Date**

The Prompt Payment Act (PPA) requires Federal agencies to make invoice payments in a timely manner. Payment due dates are calculated in accordance with Federal Acquisition Regulation (FAR) 52.232-25. The due date for making invoice payments by the designated payment office shall be the later of the following two events (excluding the exceptions noted in FAR 52.232-25):

- 1) The  $30<sub>th</sub>$  day after the designated billing office has received a proper invoice from the Contractor.
- 2) The 30th day after Government acceptance of supplies delivered or services performed by the Contractor. However, if the designated billing office fails to annotate the invoice with the actual date of receipt, the invoice payment due date shall be deemed to be the  $30<sub>th</sub>$  day after the date the Contractor's invoice is dated, provided a proper invoice is received and there is no disagreement over quantity, quality, or Contractor compliance with contract requirements.

If we fail to make timely payment on a proper invoice, we will issue a payment for interest in accordance with applicable laws. Payments for contract financing provisions, such as progress payments (for other than construction or architect-engineer contracts) are not subject to the Prompt Payment provisions. With the passage of Section 1010 of the National Defense Authorization Act for FY 2001, prompt payment interest is now applicable to interim cost vouchers on cost-reimbursement service contracts. While the passage of this act does not change the DoD policy for paying these vouchers within 14 days or less, it does mandate that interest be paid on these vouchers if we don't pay them within 30 days. Additional provisions are covered in 5 CFR (Code of Federal Regulations) Part 1315, Prompt Payment (formerly Office of Management and Budget (OMB) Circular A-125).

#### **Fast Pay**

If Federal Acquisition Regulation (FAR) 52.213-1, Fast Pay Procedures, is specified in your contract, you have the option to not prepare and distribute the DD Form 250 prior to requesting payment. If you exercise this option, your invoice must be prominently marked "Fast Pay" via manual or electronic means. Invoices not prominently marked "Fast Pay" may be accepted by the payment office for fast payment; however, if the payment office declines to make fast payment, the contractor will be paid in accordance with procedures applicable to invoices which the fast payment clause does not apply. All Fast Pay payments must still receive acceptance for processing from the approval authority after the payment is made.

#### **Requirements for Electronic Submission of Invoices and Receiving Reports.**

DFAS regulations require contractors and vendors to submit payment requests and receiving reports in electronic form. Invoicing, Receipt, Acceptance and Property Transfer (iRAPT (formerly WAWF)) is the accepted electronic method for the submission of payment requests and receiving reports; however, the Electronic Data Interchange (EDI) method still has limited use by DFAS Accounts Payable activities. Exceptions to the requirement for electronic submission are outlined in DFARS 252-232.7002. These exceptions are as follows:

- Purchases paid for with a Government-Wide commercial purchase card.
- Awards made to foreign vendors for work performed outside the United States.
- Classified contracts on purchases when electronic submission and processing of payment requests could compromise the safeguarding of classified information or national security.
- Contracts awarded by deployed contracting officers in the course of military operations.
- Purchases to support unusual or compelling needs of the type described in FAR 6.302-2.
- Cases in which the DoD is unable to receive payment requests or provide acceptance in electronic form.
- Cases in which the contracting officer administering the contract for payment has determined, in writing, that electronic submission would be unduly burdensome to the contractor.

For payment of commercial transportation services provided under a Government rate tender or a contract for transportation services, the use of a DoD-approved electronic third party payment system or other exempted vendor payment/invoicing system (e.g., PowerTrack, Transportation Financial Management System, and Cargo and Billing System) is permitted, DFARS 252.232-7003(b). If one of these systems is authorized it will be reflected in Section G of the contract.

.

#### **Requirements of a Proper Invoice.**

The following correct information constitutes a proper invoice per Prompt Payment Act standards, and/or is required documentation for payment requests submitted to the DFAS payment offices:

- (1) Name and address of contractor or vendor.
- (2) Invoice date.
- (3) Contract number (including the order/call number where applicable), or other authorization for delivery of goods or services. Note: Do not use the Bid or Solicitation number.
- (4) Invoice number, account number, and/or any other identifying number agreed to by contract.
- (5) Shipment Number, including the date (where applicable). Same as Block 2 of the DD Form 250. (See "Shipment Number Construction and Usage", page 13 for format.)
- (6) Description: line item number, National Stock Number, Manufacture's Part Number, unit of measure, quantity shipped, unit price, and extended amount, where applicable.
- (7) Shipping and payment terms (unless mutually agreed that this information is only required in the contract); including terms of any discount for prompt payment offered.
- (8) Taxpayer Identifying Number (TIN), unless agency procedures provide otherwise.
- (9) Electronic Funds Transfer (EFT) banking information, unless agency procedures provide otherwise, or except in situations where the EFT requirement is waived under 31 CFR 208.4.
- (10) Point of Contact (POC) name (where practicable), title and telephone number of person to notify in the event that the invoice is defective.
- (11) Other substantiating documentation or information required.

#### **Required Supporting Documentation.**

Prior to disbursing funds, the disbursing office must be furnished with supporting documentation, that serves as evidence that a legal disbursement of public funds can be made. These supporting documents ordinarily consist of:

- Contracts, purchase orders, Grants and/or Cooperative agreements
- Invoices from contractors
- Receiving reports furnished by offices receiving the property or services
- Performance based payment event schedules

The following information from receiving reports, delivery tickets, and evaluated receipts is required as payment documentation:

- 1. Name of Vendor/Contractor.
- 2. Contract or other authorization number.
- 3. Description of goods or services.
- 4. Quantities received, if applicable.
- 5. Date(s) goods were delivered or services were provided.
- 6. Date(s) goods or services were accepted.
- 7. Signature (or electronic alternative when supported by appropriate internal controls), printed name, telephone number, mailing address of the receiving official, and any additional information required by the agency.
- 8. Except in situations where the EFT requirement is waived under 31 CFR 208.4. The contract will stipulate that banking information must be submitted no later than the first request for payment.
- 9. If using Fast Payment, the proper FAR clause stipulating Fast Payment is required.

#### **Discounts**

Time periods for discounts are calculated differently than in commercial practice. Federal Acquisition Regulation 52.232-8 along with FARS 32.906 establish these rules:

- For contracts issued on or after October 1, 1982, but prior to March 31, 1989:
	- o **Acceptance of material at your facility.** The time is computed from the date of delivery of supplies to the carrier or from the date a proper invoice is received at the designated payment office, whichever is later. If your invoice contains errors and must be returned for correction, the time period for discount purposes starts again when the corrected invoice is received.
	- o **Acceptance at destination.** The time is computed from the date of delivery of material to the correct destination or from the date a proper invoice is received, whichever is later.
- For contracts issued on or after April 1, 1989, the provisions of the Prompt Payment Act Amendment (PPAA) of 1988 apply. The discount period is computed from the date of your invoice. Mail time counts against the discount period.

Delays in submitting either a proper DD Form 250 to the Contract Administration Office or a proper invoice to the payment office will impair our ability to process payments in a timely manner.

If your invoice offers discount terms better than those specified by the contract, we will take the better of the terms offered. You may offer a discount on your invoice even though the contract terms are net 30 days.

In all cases, we reserve the right to refuse any discount if the annual rate of return on the discount is less than the rate in effect at the time, as established by the US Treasury department.

In determining whether or not a discount is earned, the date of the Government check or Electronic Funds Transfer (EFT) will serve as the date an invoice is considered to be paid.

If a payment due date is not clearly defined, then we will use the same method as when evaluating a standard payment due date, which is also the date on which interest will begin to accrue if a payment is late. The standard payment due date is determined by the following:

- 1) On the later of:
	- a. For mailed invoices, the date a proper invoice is actually received by a designated government agency office. For invoices electronically transmitted, the date a readable transmission is received by the

designated agency office, or the next business day if received after normal working hours.

- b. The seventh day after the date on which the property is actually delivered or performance of the services is actually completed; unless:
	- i. The agency has actually accepted the property or services before the seventh day in which case the acceptance date shall substitute for the seventh day after the delivery date
	- ii. A longer acceptance period is specified in the contract, in which case the date of actual acceptance or the date on which such longer acceptance period ends shall substitute for the seventh day after the delivery date
- 2) On the date placed on the invoice by the contractor, when the agency fails to annotate government received date at the time of receipt (such invoice must be a proper invoice).
- 3) On the date of delivery, when the contract specifies that the delivery ticket may serve as an invoice.

The Government is authorized to take a discount on the recoupment amount of invoices subject to liquidation, whether or not the discount offered has expired. Where a payment has already been made (as in the case of Progress Payments), the Government is entitled to a discount on any part of material payments applied in the liquidation of Progress Payments. A determination is made on whether the discount terms have been met or not.

If the discount conditions are met, the discount is taken against the gross amount of the invoice. When the conditions are not met, the discount is taken against the amount of the recoupment. An example of the process follows:

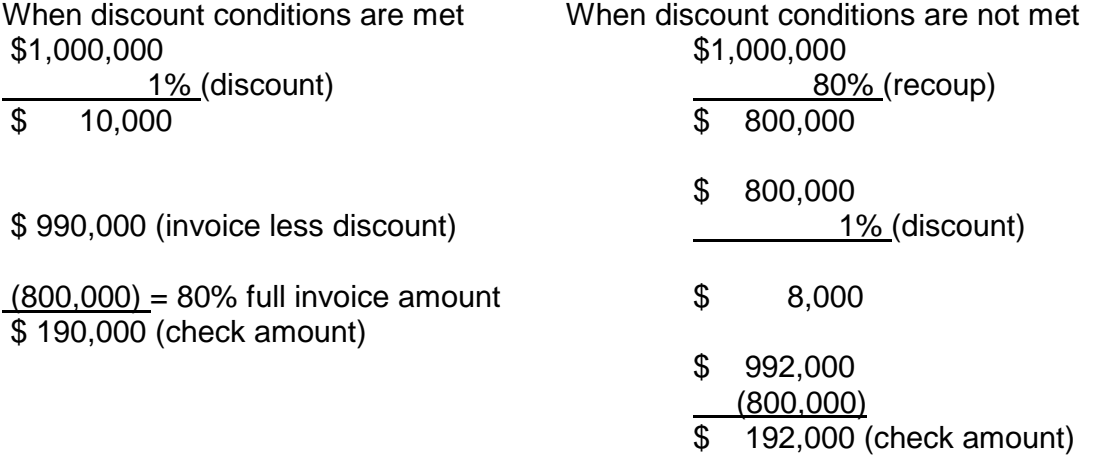

The discount calculator is useful in determining discounts that are advantageous to the government and can be found on the Prompt Payment website: https://www.fiscal.treasury.gov.

#### **First Article Acceptance**

If your contract requires "first article approval," do not ship or invoice production items until the first article approval has been received from the Procurement Contracting Officer (PCO). Reference: FAR 52.209-3, 52.209-4.

#### **Evidence of Shipment**

If your contract specifies origin acceptance and FOB Destination, you must retain and make available to the payment office as necessary Evidence of Shipment (EOS). If shipment is made by:

- **Common carrier.** (A signed copy of the bill of lading indicating carrier's receipt of material for delivery to the destination specified in the contract.)
- **US Postal Service.** (Certificate of Mailing.)
- **Other than common carrier or parcel post** (e.g., by your company truck; a receipt copy of your delivery document)

Failure to provide EOS when requested will delay payment. A statement indicating receipt of the material by the receiving activity must be obtained and attached to your invoice if you do not present evidence of shipment.

#### **Packing, Packaging, Marking and Shipment**

The packing and packaging requirements in your contract may be more stringent than commercial practice. Failure to meet these requirements will cause delayed payments through non-release of material or rejection of material at destination. If you have any questions about these requirements, contact your Contract Administration Office for assistance.

Occasionally, we receive invoices for shipments to the wrong place, marked for the wrong activity or indicating incorrect quantities. These errors cause a delay in payment and could result in reshipment costs to you. Check the requirements carefully before releasing the shipment.

#### **Payment Addressing**

Payments are sent using the payee/banking information established in SAM/CEFT. The payment address can only be changed by a contract modification that has the written concurrence of the contractor. If you wish payment sent to a different address, contact your Administrative Contracting Officer (ACO).

#### **Shipment Acceptance and Payment**

No payments can be made until the material has been accepted, and a record of the acceptance is received by the DFAS payment office. When the contract specifies

destination acceptance, payment may be delayed due to the time needed for the material to arrive at destination and for the acceptance to be returned to the payment office.

For source inspection and source acceptance (items inspected and accepted at your plant), the Quality Assurance Representative (QAR) will inspect the material, and, if it meets contract specifications, accept the material by signing Block 21A of the DD Form 250, or digitally signing the iRAPT (formerly WAWF) receiving report (as applicable).

This inspection and acceptance must be accomplished before goods are shipped to the destination. Shipping the goods without the required acceptance will significantly delay payment.

#### **Shipment Number Construction and Usage**

For certain entitlement systems like EBS and MOCAS the shipment number is required on invoices and on the DD Form 250. The DD Form 250 is required when the contract involves delivery of separate and distinct objects or entities. This includes both the delivery of supplies and the performance of services.

The construction of a shipment number is explained in Appendix F, Section F-301 of the DoD FAR Supplement. Basically, a shipment number contains three alpha and four numeric characters, in the sequence AAA0000. An eighth character (Z) is used to designate the final shipment for the entire contract. Samples can be found in Appendix II of this guidebook.

Many contractors use the first two alpha characters to indicate their company name. The third alpha character can indicate the location from which the material is shipped. For example, the company General Commodities would use GCD as alphas for all shipments from Dallas and GCA for all shipments from Austin. The same alpha prefixes must not be used for shipments from different locations.

The four numeric characters indicate consecutive shipments from each location; example, GCD0001, GCD0002, GCA0001, GCA0002. The final shipment for the entire contract must carry a "Z" suffix - GCD0003Z or GCA0003Z. http://www.acq.osd.mil/dpap/dars/dfars/html/current/appendix\_f.htm

We discourage the use of alpha characters I or O as they are too easily mistaken for the numbers 1 or 0.

# **Getting Paid - Electronic Submission of Payment Requests**

Defense Finance and Accounting Service (DFAS) has several electronic invoice submission tools that are available to contractors and vendors, Federal Acquisition Regulations (FAR) have designated iRAPT as the accepted electronic form for submission of payment requests and receiving reports, however, Electronic Data Interchange (EDI) still has limited use for certain payment types. Invoicing, Receipt, Acceptance, and Property Transfer (iRAPT) (formerly Wide Area Work Flow) which is a secure Web-based system for electronic invoicing, receipt and acceptance and is part of the e-Business Suite. In addition, in October 2014 the Wide Area Workflow e-Business Suite application was developed as the new home page to handle all registration for the different applications. The WAWF e-Business Suite includes the following applications:

- iRAPT (formerly WAWF)
- EDA
- myInvoice
- IUID
- MRS
- CORT Tool
- eMIPR

#### **Invoicing, Receipt, Acceptance and Property Transfer (iRAPT) – (formerly WAWF)**

iRAPT is a secure Web-based system for electronic invoicing, receipt and acceptance, which creates a virtual folder to combine the three documents required to pay a Vendor the Contract, the Invoice, and the Receiving Report. The application enables electronic form submission of Invoices, government inspection, and acceptance documents in order to support DoD's goal of moving to a paperless acquisition process.

It provides the technology for government contractors and authorized DoD personnel to generate, capture, and process receipt and payment-related documentation, via interactive Web-based applications. More importantly, iRAPT helps to mitigate interest penalty payments due to lost or misplaced documents and highlights Vendor offered discounts so that the DoD benefits on both fronts, in addition to streamlining the whole process from weeks to days or minutes.

Benefits include online access and full spectrum view of document status, minimized re-keying and improving data accuracy, eliminating unmatched disbursements and making all documentation required for payment easily accessible.

Further information on iRAPT (formerly WAWF) or the WAWF e-business Suite application may be obtained by going to the WAWF website at https://wawf.eb.mil.

iRAPT can be used to electronically create and submit a number of payment documents processed by the government. The following documents may be created in iRAPT:

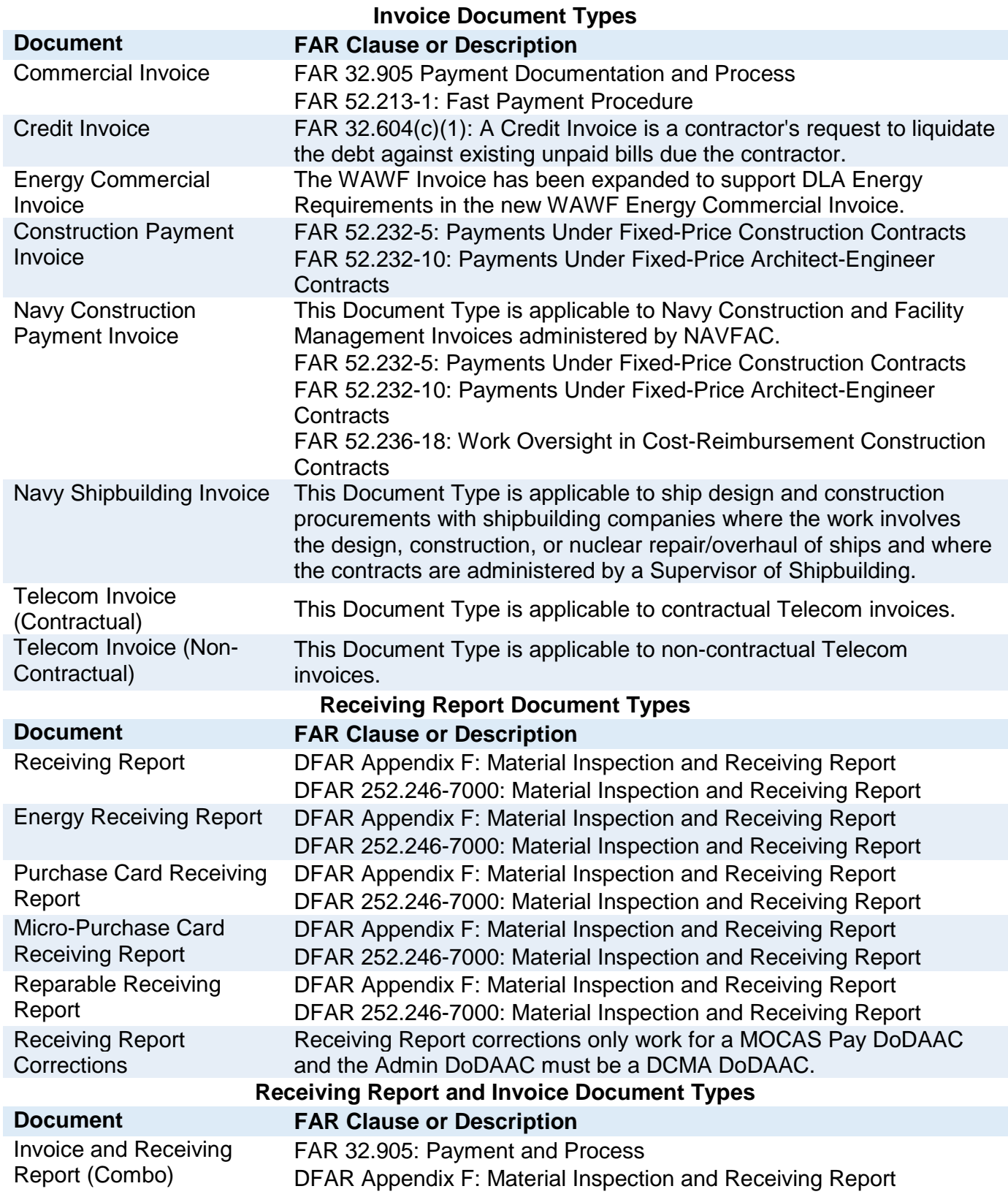

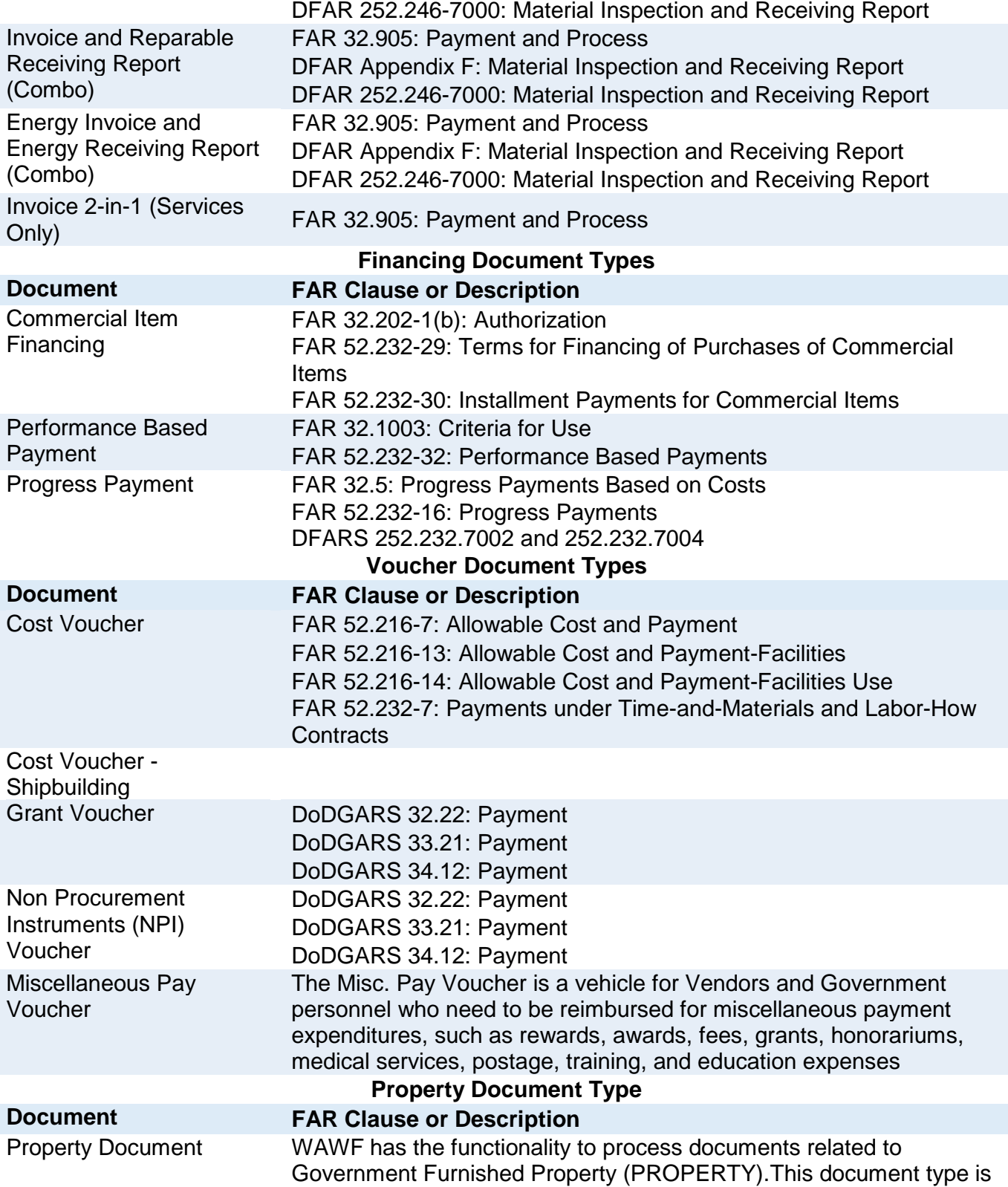

based upon the current WAWF Receiving Report, although it has a unique workflow. There are no entitlement systems associated with PROPERTY reporting in WAWF.

#### **iRAPT and WAWF e-Business Suite Resources for Contractors and Vendors**

Contractors and Vendors will find the following links to be sources of helpful information for iRAPT (formerly WAWF) and WAWF e-Business Suite applications:

- Through the DFAS.mil website select > 'Contractors & Vendors' > 'iRAPT Training Page'
	- o https://www.dfas.mil/contractorsvendors/irapt/TrainingLinks.html
- Through the WAWF e-Business Suite website select > 'Help/Training' o https://wawf.eb.mil./xhtml/unauth/help/help.xhtml

You can also gain access to a WAWF e-Business Suite Training Practice Web Site in order to practice using the WAWF applications at https://wawftraining.eb.mil

As with paper receiving reports, the WAWF receiving report must be prepared and distributed properly in accordance with the Defense Federal Acquisition Regulation Supplement (DFARS). Your contract should contain all the information necessary to complete the receiving report.

Special note regarding the WAWF document type Invoice as 2-in-1 (Services Only): iRAPT does not generate and submit receiving report data for this document type. If your contract contains the DD250 clause, DFARS 252.246-7000, the appropriate document type to select is the receiving report and invoice "combo".

#### **Electronic Data Interchange (EDI) Invoices**

Electronic Data Interchange (EDI) is the computer to computer exchange of routine business information in a standard format. DFAS has implemented EDI transactions to support contracting and accounting processes.

Although Federal Acquisition Regulations (FAR) have designated iRAPT (formerly WAWF) as the accepted electronic form for submission of payment requests and receiving reports, some DFAS payment systems have the capacity to process EDI billings for contracts and orders that are not governed by the provisions of the FAR, as well as some third-party billings (e.g. reimbursements for Powertrack payments to commercial carriers).

These EDI transaction sets eliminate the need to re-enter critical contract data in our contract payment system and financial data in the DFAS administered accounting systems. Implementing EDI invoicing capability, coupled with the increased use of Electronic Funds Transfer (EFT), has been a major factor in decreasing errors and improving payment processing.

If you are interested in submitting EDI invoices through iRAPT (formerly WAWF) or WAWF e-Business Suites please call the Defense Information Systems Agency (DISA) at (801) 605-7095 for additional information and assistance.

### **Getting Paid - Financing Payment Requests**

Contract financing payments as defined in FAR 32.001 are an authorized Government disbursement of monies to a contractor prior to acceptance of supplies or services by the Government. DCMA and DCAA utilize iRAPT (formerly WAWF) to capture and route all financing payments process by the Government. Most financing payments are paid out of DFAS-Columbus and use the MOCAS entitlement system.

Contract financing payments include:

- Advance payments.
- Performance-based payments.
- Commercial advance and interim payments.
- Progress payments based on cost under 52.232-16, Progress Payments.
- Progress payments based on a percentage or stage of completion, with the exception of Fixed-Price Construction Contracts or Fixed-Price Architect Engineer Contracts.
- Interim payments (Cost Vouchers) under a cost reimbursement contract (except when Alternate I of the clause at 52.232.25 Prompt Payment, is used).

The most common financing payments are listed below with a brief description.

#### **Cost Vouchers**

Cost vouchers (using Standard Form 1034, Public Voucher, or iRAPT (formerly WAWF) cost vouchers) are used when you are authorized to bill for cost reimbursement, labor, and time and materials.

- **Identification.** Cost vouchers should bear the complete contract number in the Contract Number Block. Include both the DoD and Small Business Administration (SBA) contract number when the contract has been issued by the SBA.
- **Numbering.** Cost vouchers must be numbered sequentially beginning with #1 and continuing until the final voucher. Like the final DD Form 250, the cost voucher must also have a "Z" in the 8th position of the voucher/shipment number for the final voucher. Additionally, final vouchers must be accompanied by documentation that includes ACO approval, the contractor's release and the Audit Report/Closing Statements.

Some contractors require different internal numbering sequences or coding. However, these unique codes or numbers should be entered in the Vendor Invoice Number field of the iRAPT (formerly WAWF) cost voucher. As with other types of invoices, different numbering sequences must be established for separate delivery orders issued against the same contract.

- **Submission.** Only interim cost vouchers are to be submitted to the Defense Contract Audit Agency (DCAA) auditor for approval. Interim cost vouchers for approved contractors may be directly submitted to the cognizant payment office. In summary, the overall process flow will be as follows:
	- o DCAA will start the process by forwarding the initial direct BVN submission approval letter to the cognizant payment office.
	- o Contractors approved for direct submission will receive a letter of authorization for payment from DCAA. A copy of the letter will be attached to each hard copy interim public voucher submitted for payment. Vouchers submitted through iRAPT (formerly WAWF) are updated electronically.
	- o If a contractor is dismissed from the direct BVN submission program, DCAA will forward a letter within 24-hours of dismissal to the cognizant payment office.
	- $\circ$  Those contractors not approved for direct submission will continue to forward cost vouchers to the payment office through the appropriate DCAA auditor (except final vouchers which go through the ACO).

Manual Review may be conducted on Interim Cost Vouchers where the Voucher is determined to be High Risk or meets criteria for sampling

- High Risk is defined as:
	- o First Voucher for Contract or Contract/Delivery Order combination.
	- o Value of the Cost Voucher has a high dollar value submitted by CAGE Code, DUNS, DUNS & DUNS+4 or Contract Number
- Document meets criteria for sampling based upon:
	- o A percentage of invoices submitted by CAGE Code, DUNS, DUNS & DUNS+4 or Contract Number.

#### **Progress Payments**

Progress payments are payments made based on the cost incurred by the contractor as work progresses under the contract. When authorized in the contract, we can make payments of 80% or more of the accumulated costs on certain items.

**Submission.** Progress payment requests should be prepared and submitted using the iRAPT (formerly WAWF) Progress Payment Request. When a contract provides for progress payments, the Administrative Contracting Officer (ACO) must establish a progress payment master file within MOCAS. This information must be processed before the first progress payment request can be paid. For this reason, the first progress payment request for each contract must be submitted directly to your ACO.

• **Numbering**. Progress payment requests are to be numbered sequentially beginning with progress payment request number "001". When a contract contains both US and Foreign Military Sales (FMS) funds, progress payment requests must be numbered in two different numbering series. The progress payment rates determine which series a given payment request will be assigned. All progress payment requests will be numbered sequentially within the set, plus the identifier US or FMS, as appropriate. For example, the first progress payment request is for US items and is numbered PPRA001; the second and the third requests are for FMS items and are numbered PPRB001 and PPRB002; the fourth request is for US items and is numbered PPRA002. Ensure the FMS indicator is set to "Y" in iRAPT (formerly WAWF) 'Create New Document' input screen, to generate request numbers "PPRB".

In addition, progress payment requests applicable to the FMS portion of a contract must indicate the foreign country or countries to which the progress payment applies. When the request applies to more than one country, costs will be broken out by country and identified on the FMS tab of the iRAPT (formerly WAWF) Progress Payment Request.

- o **Processing.** The MOCAS automated progress payment system validates all entries on the request form. An error on the contractor's part in any of these entries will result in nonpayment of the request and will require its resubmission.
- **Rejected Payments.** All progress payment requests which do not generate an automatic payable report following input are manually reviewed to determine the reason for rejection. If the rejection was caused by a clerical error on our part, the request is reprocessed normally within 2 work days. If the request is rejected because of a discrepancy between your 'contract value' and our financial records, we review our contract file to determine if your entry is correct. If, instead, our records are correct, we refer the progress payment request to the ACO for resolution. The ACO also receives a computer report showing which entries are in error.
- **Incrementally Funded Contracts**. Current procedures do not allow for the payment of progress payments up to the specified percentage of the contract price. This is in accordance with Volume 10, Chapter 10 of the DoD Financial Management Regulation. The regulation states that Progress Payment (WIP) balance for each ACRN cannot exceed the unliquidated obligation (ULO) for that ACRN multiplied by the liquidation rate. When only a portion of the contract has been funded, the entry of the full contract price on line 5 of the progress payment request will generate an automatic database imbalance. Such requests will be rejected to the ACO and can only be paid after the ACO validates the transaction, however DFAS cannot pay amounts in excess of those allowed by the Financial Management Regulation citation above. 20
- **Payment Delays.** Certain types of errors on the progress payment request frequently cause payment delays. These include:
	- o Missing incorrect entries, especially in Blocks 5, 6a, and 6b of the progress payment request.
	- o Misplaced entries on the progress payment request.
	- o Typographical errors.
	- o Missing required data in Section III of the request.
	- $\circ$  Missing FMS data. The 4th position of the progress payment request number must reflect "B" on all FMS progress payments. In addition, the dollars to which the request applies must be allocated between the foreign countries involved on the FMS tab of the iRAPT (formerly WAWF) document.
- **Liquidation.** Problems may occur with liquidation of progress payments, when the contractor deducts the anticipated liquidation from the gross invoice amount and bills for the net invoice amount. This should not be done for the following reasons:
	- $\circ$  First, consider an example in which the value for the items on the invoice being submitted is \$100,000. When the invoice is prepared, there are outstanding progress payments and the liquidation rate is 80%. In this case, the invoice shows "less \$80,000 for liquidation of progress payments - net invoice value \$20,000." The payment office may process this as a \$20,000 invoice, liquidating 80% of the \$20,000, and paying you only \$4,000.
	- $\circ$  Second, the actual liquidation of progress payments takes place when the invoices are paid, not when the invoices are issued. While you may have outstanding progress payments when you issue the invoice, there may not be any outstanding when the invoice is paid. The payment office may end up not recouping any progress payments, or it may recoup a smaller amount than anticipated. There may also be cases in which you, the contractor or vendor, do not anticipate any recoupment when you issue your invoice. However, when the invoice is paid, there may be outstanding progress payments which must be liquidated. Therefore, please *indicate the gross dollar amount on the invoice rather than the liquidated amount*.

#### **Progress Payment under Construction Contracts**

The Government shall make progress payments monthly as the work proceeds, or at more frequent intervals as determined by the Contracting Officer, on estimates of work accomplished which meets the standards of quality established under the contract, as approved by the Contracting Officer.

The Contractor's request for progress payments shall include the following supporting documentation:

- 1) An itemization of the amounts requested, related to the various elements of work required by the contract covered by the payment requested.
- 2) A listing of the amount included for work performed by each subcontractor under the contract.
- 3) A listing of the total amount of each subcontract under the contract.
- 4) A listing of the amounts previously paid to each subcontractor under the contract.
- 5) Additional supporting data in a form and detail required by the Contracting Officer.

In the preparation of estimates, the Contracting Officer may authorize material delivered on the site and preparatory work done to be taken into consideration. Material delivered to the Contractor at locations other than the site also may be taken into consideration if:

- 1) Consideration is specifically authorized by this contract; and
- 2) The Contractor furnishes satisfactory evidence that it has acquired title to such material and that the material will be used to perform this contract

When satisfactory progress has not been achieved by a contractor during any period for which a progress payment is to be made, a percentage of the progress payment may be retained. Determinations to retain and the specific amount to be withheld shall be made by the contracting officers on a case-by-case basis. Such decisions will be based on the contracting officer's assessment of past performance and the likelihood that such performance will continue. The amount of retainage withheld shall not exceed 10 percent of the approved estimated amount in accordance with the terms of the contract and may be adjusted as the contract approaches completion to recognize better than expected performance, the ability to rely on alternative safeguards, and other factors. Upon completion of all contract requirements, retained amounts shall be paid promptly.

#### **Performance Based Payments**

The Federal Acquisition Streamlining Act (FASA) of 1994 includes a provision for the use of Performance Based Payments (PBPs) as an alternative to progress payments for contract financing. This type of contract financing is based upon certain specified performance criterion being accomplished (i.e., milestones) versus cost accumulation, which is the basis for progress payments. A Federal Acquisition Regulation (FAR) clause, 52.232-32, Performance Based Payments, was developed for these types of contract financing payments and the instructions for their use are outlined in FAR Subpart 32.10. Final coverage of the provision is published in Federal Acquisition Circular 90-33, dated October 1, 1995.

#### **Commercial Item Financing**

Commercial Item Financing (CIF) is another form of contract financing resulting from the Federal Acquisition Streamlining Act (FASA) of 1994. The FASA created a distinction between contracting for commercial items and non-commercial items. FAR Part 12 and Part 52 were revised to address the acquisition of commercial items and to allow contracts to be written in accordance with customary market practices.

As a result of the distinction between contracting for commercial versus noncommercial items, FASA also created a fundamental distinction between the financing of these different types of procurements. As such, certain subparts under FAR Part 32 are entirely new to include the requirements for CIF.

There are basically two types of Commercial Item Financing:

1) **Commercial Advance Payments** which take place before any work is done on the contract and

2) **Commercial Interim Payments** which involve financing payments after some work has been accomplished.

Both types are financed payments (not payment for completed and accepted items) and will be liquidated against delivery payments once the items are shipped and accepted. These financing payments are not subject to Prompt Payment Act interest penalties. They can be authorized for use on Commercial contracts provided the Procurement Contracting Officer (PCO) determines they are customary and appropriate in the commercial marketplace and are in the best interest of the government.

# **Getting Paid - Special DD Form 250/Invoicing Requirements**

#### **DD Form 250 Used as an Invoice**

(a) Contractors shall submit payment requests and receiving reports in electronic form, unless an exception as specified in DFARS 232.7002 applies. Contractor submission of the material inspection and receiving information, required by DFARS Appendix F, via the Wide Area WorkFlow electronic form (see paragraph (b) of DFARS clause 252.232-7003) fulfills the requirement for a Material Inspection Receiving Report (MIRR) DD Form 250.

(b) If the contracting officer authorizes the contractor to submit an invoice in paper form, the Government encourages, but does not require, the contractor to use the MIRR as an invoice, in lieu of a commercial form. If commercial forms are used, identify the related MIRR shipment number(s) on the form. If using the MIRR as an invoice, prepare the MIRR and forward the required number of copies to the payment office as follows:

- (1) Complete Blocks 5, 6, 19, and 20. Block 6 shall contain the invoice number and date. Column 20 shall be totals.
- (2) Mark in letters approximately one inch high, first copy: "ORIGINAL INVOICE", for all invoice submissions. [Entitlement systems using EDM eliminates the requirement for three copies to be submitted.]
- (3) Forward to the payment office specified in (Block 12 address).
- (4) Be sure to separate the copies of the MIRR used as an invoice from the copies of the MIRR used as a receiving report.

### **How to Avoid Payment Delays – Most Common Errors**

#### **Erroneously marking the Contract Administration Office (CAO) copy of the DD Form 250 as an Invoice.**

Per Appendix F of the DoD FAR Supplement, the CAO copy of the DD Form 250 should not be marked as an invoice. Any document marked "invoice" is treated as an invoice.

#### **Preparation Errors on the DD Form 250 and Invoice**

- Incorrect or missing contract number.
- Missing, improperly structured or out-of-sequence shipment number.
- Failure to mark DD Form 250 invoice as "invoice" (except as stated above concerning the CAO copy of the DD Form 250).
- Missing or erroneous Unit of Measure.
- Contract Line Item Number (CLIN) that does not match CLIN on corresponding contract. Informational sub-line items are neither deliverable nor billable items (refer to DFARS 204.7104-1(a)(1). Informational sub-line items are identified by a numeric in the 5th and 6th position of the line item number (e.g., 000101).
- Extension errors (Unit Price times Quantity). Ensure that the Unit Price on your invoices is the same as the one on your contract.
- Failure to attach supporting documents to your invoice. If your contract requires evidence of shipment, you must attach this evidence to your invoice. Only one copy is required. Please refer to the Evidence of Shipment section on page 11 for additional information.
- Extraneous documents (i.e., copies of contractual documents) should not be sent to the payment office with your invoice, however when dealing with large contracts with frequent modifications affecting contract funding and financing payments including a copy of the last modification with invoicing can prove helpful. If the payment office requires additional documents, a Customer Service representative will contact you.
- Including **multiple shipments on a single commercial invoice** can result in payment delays. Sometimes we will receive acceptance on one of the shipments prior to the others. Likewise, submitting more than one invoice for each shipment can result in delayed payment. Therefore, we recommend that you include only one shipment on each invoice.

Contractors are advised to ensure the **correct address** appears on invoices. The address indicated on the invoice will be used to return unpayable invoices.

#### **Absence of Shipment Number on Invoice**

The Defense Federal Acquisition Regulations (DFARS) Appendix F Part 3 outlines instructions for preparing the Defense Department (DD) Form 250 Material Inspection Receiving Report (MIRR). Included in this section are procedures for constructing the shipment number; consequently, the prime contractor is responsible for assigning and controlling the shipment number prefix throughout the life of the contract, in accordance with these instructions. Although the shipment number is placed in Block 2 of the DD Form 250, it also must be included on the invoice. This is especially important for contracts paid via the MOCAS and Enterprise Business Systems (EBS) that rely on the shipment number to match invoices to DD 250 documents. Invoices that do not reference the shipment number will be rejected to the contractor, and shall result in payment delays.

#### **Non-compliance with contractual billing terms**

Contractors and vendors are responsible for submitting invoices in accordance with contractual billing terms. Common errors include the submission of bills with the following errors: (1) incorrect ACRN, (2) missing ACRN, (3) incorrect CLIN, (4) missing CLIN. The contractor must review the contractual terms and submit a corrected invoice for payment. Invoices that do not reference the correct contract billing information will be rejected to the contractor or vendor for correction, and shall result in payment delays.

#### **Lapse of System for Award Management**

The federal government requires every business to renew its SAM registration at least once a year. The SAM registration will nifty registered users 15 days, 30 days, and 60 days prior to expiration. Procurement officers recommend that a business renew its SAM registration 1 to 2 months in advance, to avoid any inconsistencies or complications. The SAM registration update can be accomplished by following the steps below:

- 1. Go to www.sam.gov and login with your SAM username and password.
- 2. On the My SAM page, select Entity Registrations and then Existing Entity Registrations from the sub-navigation menu.
- 3. Select the Legal Business Name of the entity you want to update from the Entity List.
- 4. Select Update Entity from the Registration Details panel.
- 5. Please note, you may not update a registration in Submitted status. You may only update registrations that are Active, Expired, or a Work in Progress.
- 6. You may delete a Work in Progress if necessary. This will not affect your Active or Expired entity registration.
- 7. Select what you would like to update: Purpose of Registration and remaining entity registration, all sections applicable to the registration besides the Purpose of Registration, or Point of Contacts only (skip to step 9).
- 8. Update the Core Data section.
- 9. Update the Assertions section (not required if registering for Federal Assistance opportunities only).
- 10. Update the Representations and Certifications section (not required if registering for Federal Assistance opportunities only).
- 11. Update the Points of Contact section, including optional POCs. You may remove optional POCs if they are no longer relevant.

#### PAYMENT DELAYS

12. If you qualify as a small business, update your information in SBA's Dynamic Small Business Search (DSBS) or apply for a small business certification via the "SBA Supplemental" page.

### **Payment Errors - Returned Checks, Recertified Checks, Refunds, and Contractor/Vendor Debt Cases**

**Returned Checks.** It may become necessary to return a check to the US Government. In this case, please contact our Disbursing Customer Service Office, 1-800-756-4571, using the appropriate option, for assistance. They will provide you with specific instructions and information to include in your letter.

**Recertified Checks.** A recertified check is one that is issued to replace a lost or stolen check (See Volume 5 of the DoD Federal Management Regulation (FMR), Chapter 8). You, the contractor, must submit a formal request for a tracer and stop payment order on the original check.

Again, our Disbursing Customer Service staff will gladly advise you about the steps you should follow.

**Demand Letters.** This correspondence is addressed to the contractor who is cited for indebtedness and directed to return the debt amount to the US Government. The demand letter is commonly referred to as a "Bill for Collection", or "B/C", and may be initially issued by either the ACO or the Disbursing Officer through the function of Accounts Receivable. The date of the initial demand letter represents the first day of a 30-day interest-free grace period. The date of the initial demand letter is important, because it serves as the basis for a reliable timeframe in which to monitor the collection process. Repayment is due within 30 days from the date of the initial demand letter. If payment is not received within 30-days from the date of the initial demand letter, the interest payment required is retroactive to the beginning of the 30-day period.

**Refunds.** A refund is a result of a payment error resulting from payment miscalculations, erroneous contract financing liquidation, missing or erroneous contract/modification data, validation errors, input errors, etc. These problems are identified in a variety of ways namely by contractor/vendors working with customer service, contract reconciliation audits, contracting officers, and post payment reviews. Refunds are processed through the entitlement system and receive a unique invoice/shipment number that correlates to the original invoice where the error occurred. Short payments that result in refunds are reviewed carefully by the payment office to identify contractual or procedural deficiencies which have resulted in improper payments.

**Payment Offset.** The Debt Collection Improvement Act (DCIA) Public Law 104-134 was issued to increase debt collection efforts and to reduce losses to the Government. The DCIA provides detailed instruction for performing offsets to recover delinquent debts. The offset process is frequently utilized throughout DFAS Accounts Payable Operations to perform debt collections by deducting debt amounts from payable invoices. The contracting officer is responsible for initiating any reduction in financing payment amounts, including payment offsets, and that such action may only be taken when contract performance will not be adversely affected.

**Debt Management Office (DMO).** The DFAS DMO is responsible for the processing, maintenance and settlement of all DoD debts that are over 90 days in age and the amount of \$600 or more, and are referred by payment activities and accounts receivable offices. The DMO performs additional follow up actions to recover outstanding debts owed by contractors, vendors, assignees, and business entities. The DMO is responsible for closing uncollectible debts and reporting applicable information to the Internal Revenue Service (IRS); additionally, the DMO refers debts over 180 days in age to the United States Treasury Cross Servicing Program for additional collection actions.

**United States Treasury Cross-Servicing Program.** The US Cross-Servicing Program is a centralized debt collection program developed by the Treasury Financial Management Service (FMS) to assist agencies in the collection of delinquent debts owed to the Federal Government. The Cross-Servicing Program is responsible for the processing, maintenance and settlement of all DoD debts that are over 180 days in age; referred by payment activities and accounts receivable offices.

### **Customer Service Information – Online Tools**

Contractors and vendors have two web-based research tools that are available to them to perform contract inquiries; these are as follows:

- **myInvoice**  to perform invoice payment status inquiries
- **MOCAS Data Sharing Initiative (MDSI)**  to download pertinent contract data information for contract paid via the MOCAS System

The myInvoice application allows contractors and vendors to access the status of invoices submitted to DFAS payment offices 24 hours a day, and the MOCAS Data Sharing Initiative (MDSI) allows contractors to download MOCAS contract data that had previously only been available on an ad hoc basis through manual data extracts. These research tools are discussed in this section.

#### **myInvoice**

The myInvoice application replaces the former Vendor Pay Inquiry System (VPIS); thus, combining both MOCAS and VPIS information into a combined system that provides information on invoices submitted against DoD contracts that are paid by the Defense Finance and Accounting Service (DFAS). myInvoice consolidates the data obtained from DFAS Centers and Operating Locations into one central repository that contains all open invoices, plus any payments made within the last 120 days.

#### **Contractors, Vendors and Government entities can use myInvoice to perform the following functions:**

- Research the status of a recently submitted processed invoice
- Determine when a payment is scheduled
- Determine if information is missing that prevents a payment from processing
- Obtain information associated with a check received
- Contract number, invoices covered, interest or freight included in the payment, or tax or discount withheld

#### **Contractors and Vendor Registration:**

Contractors and vendors may register for myInvoice at the following web location:

#### https://wawf.eb.mil

Prior to registering for myInvoice, ensure your System for Award Management (SAM) information is current and up-to-date. You will need your Contractor and Government Entity (CAGE) code, your Dun and Bradstreet Universal Numbering System (DUNS) number, and your Tax Identification Number (TIN) to complete the registration.

#### **Note: Foreign vendors will need to obtain a NATO CAGE and a DUNS number in order to register in SAM. Information for foreign vendors can also be found at the following web location:** https://wawf.eb.mil.

#### **Government Registration:**

Government entities are also eligible to register for myInvoice, by contacting their Terminal Area Security Officer (TASO) and completing applicable forms in accordance with local procedures. Access must be approved by a myInvoice system administrator. Interested Government entities must complete their registration form with information from their bi-weekly leave and earnings statement (LES). A system-generated e-mail will be forwarded to the registrant stating if they have been approved or disapproved.

#### **Contacting the myInvoice Development Team:**

If you have any questions, contact the myInvoice Development Team at 1-800-756- 4571, Option 6, or commercial at (614) 693-8507, Option 6.

#### **MOCAS Data-Sharing Initiative (MDSI)**

Contractors paid by the MOCAS system that are interested in receiving contract data extracts, may register for the MOCAS Data-Sharing Initiative (MDSI). Registered participants can retrieve contracts by entering their CAGE code data via a dedicated web page to receive primary MOCAS contract data twice a month. The data extract is transmitted to a secure FTP server, and can be accessed using your individual User Name and Password.

MOCAS data provided via the MDSI includes the following:

- Accounting Classification Reference Numbers (ACRNs)
- Contracts and Modifications
- Disbursements
- Invoices [including extended reason code information with the reason(s) for rejection]
- Contract Line Item (CLINs) and Service line information
- Shipment and Schedule data

Advantages of the MDSI data-sharing project include the following:

- Expedite corrections of errors in MOCAS and/or contractor records
- Improve cash flow to contractors
- Identify unbilled deliveries
- Reduce rejection of invoices by DFAS and DD Form 250's by DCMA
- Reduce/avoid payment delays
- Aid reconciliation efforts
- Reduce overage contracts and speed contract closeout
- Eliminate rework and free up resources for other efforts

If you are interested in participating, send your e-mail request to the following address MDSI-REQUESTS@DCMA.MIL.

### **Customer Service Information – Customer Support Office**

#### **Routine Payment Questions**

For routine questions related to invoice payment status, we recommend that Contractors, Vendors and Government entities register for the myInvoice system at: https://wawf.eb.mil.

For explanation of contract terms involving payment, or initial inquiries regarding late payments, please contact the Customer Service personnel at the applicable Payment Office listed on your contract and be prepared to provide the following information:

- Specific Payment Office
- Contract Number
- Contract Call/Order Number (if applicable)
- Shipment Number
- Date submitted to the payment office
- Invoice Number

If you are inquiring about payment status, please wait at least 48 hours after electronic submission, or 15 days after submission by mail of the invoice. If the invoice is less than 30 days old, we will usually be able to answer immediately.

If you ask a question that requires further research (e.g., the reason for payment delay), our Customer Service personnel will document the call, research the question, and provide a response typically within 24-48 hours. This allows other contractors to call our Customer Service phone lines while we research the answer to your question.

The staff will be glad to provide assistance. The Customer Service phone number listing is provided on pages 37 through 40 of this booklet.

For a more detailed list of Frequently Asked Question (FAQs), go to: https://www.dfas.mil/dfas/contractorsvendors/faqs.html.

#### **Special Payment Questions**

If you encounter chronic payment problems involving a particular contract or invoice, you should contact the applicable Customer Service area for your specific Payment Office.

A complete Customer Service phone number listing is provided on pages 37 through 40 of this guidebook.

#### **Contacting the Customer Support Office**

The DFAS Customer Care Centers are dedicated to making their customers' needs a top priority and devoted to assisting contractors and vendor pay customers. The Customer Care Center located in Columbus handles the majority of contractor inquiries, however there are centers located in Rome, NY, Indianapolis, IN, and Japan. In addition, Navy Enterprise Resource Planning (ERP) customer support is included on page 39 of the DFAS Customer Service Phone Listing. Each of these offices has their own specialized areas and provides services unique to the various contract types associated with the payment DoDAACs. Use the listing located on page 37-40 of this guide for specific payment DoDAACs and applicable customer service telephone numbers. The centralized customer care centers can provide the following services:

#### **Customer Care Center:**

- Receive customer inquiries by phone call, Ask-DFAS, fax, etc.
- Provide status to customer inquiries
- Research /resolve payment related issues
- Participate in customer site visits (as needed)
- Participate in conferences (as needed)

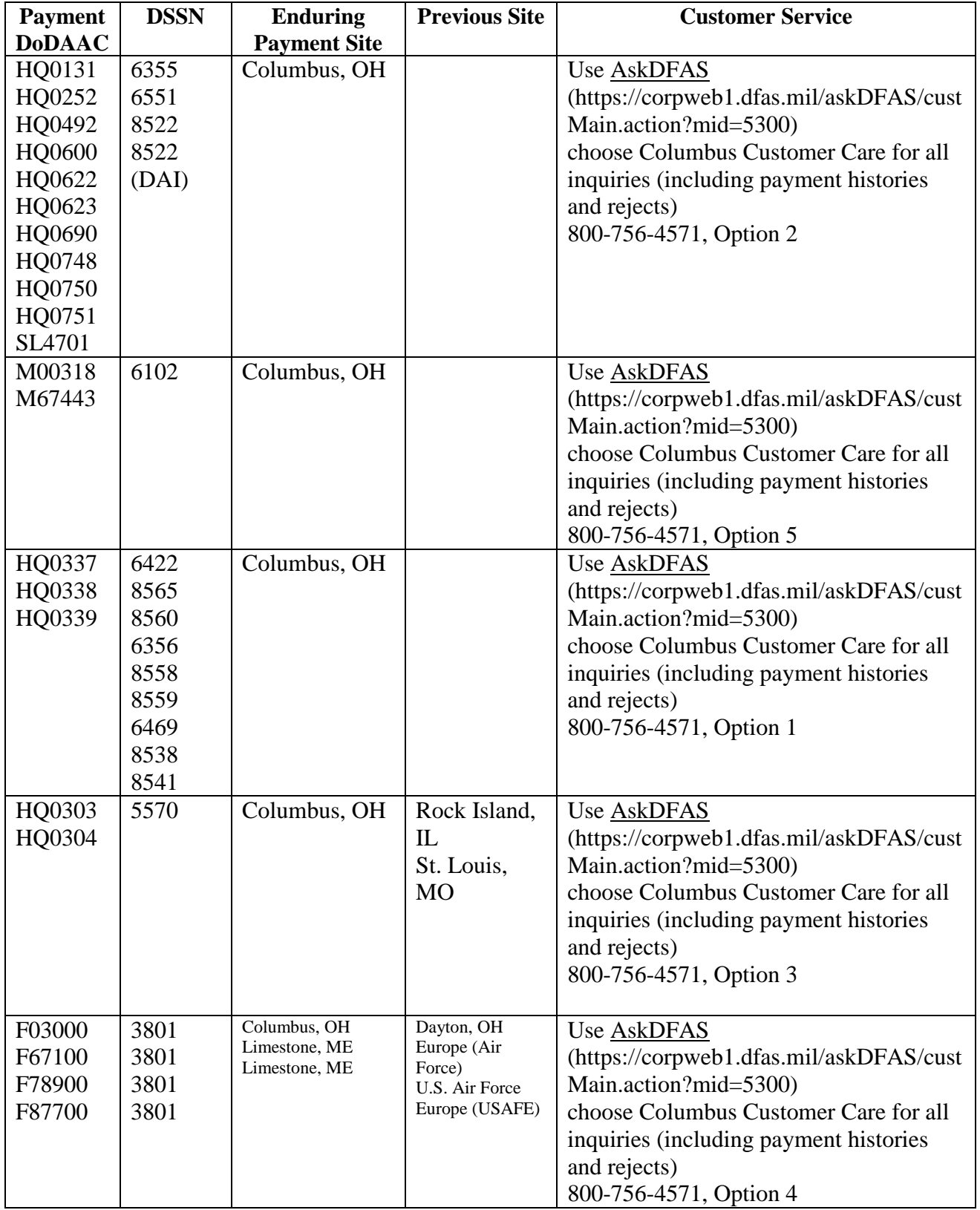

#### **DFAS Customer Service Phone Listing by Payment Office DoDAAC:**

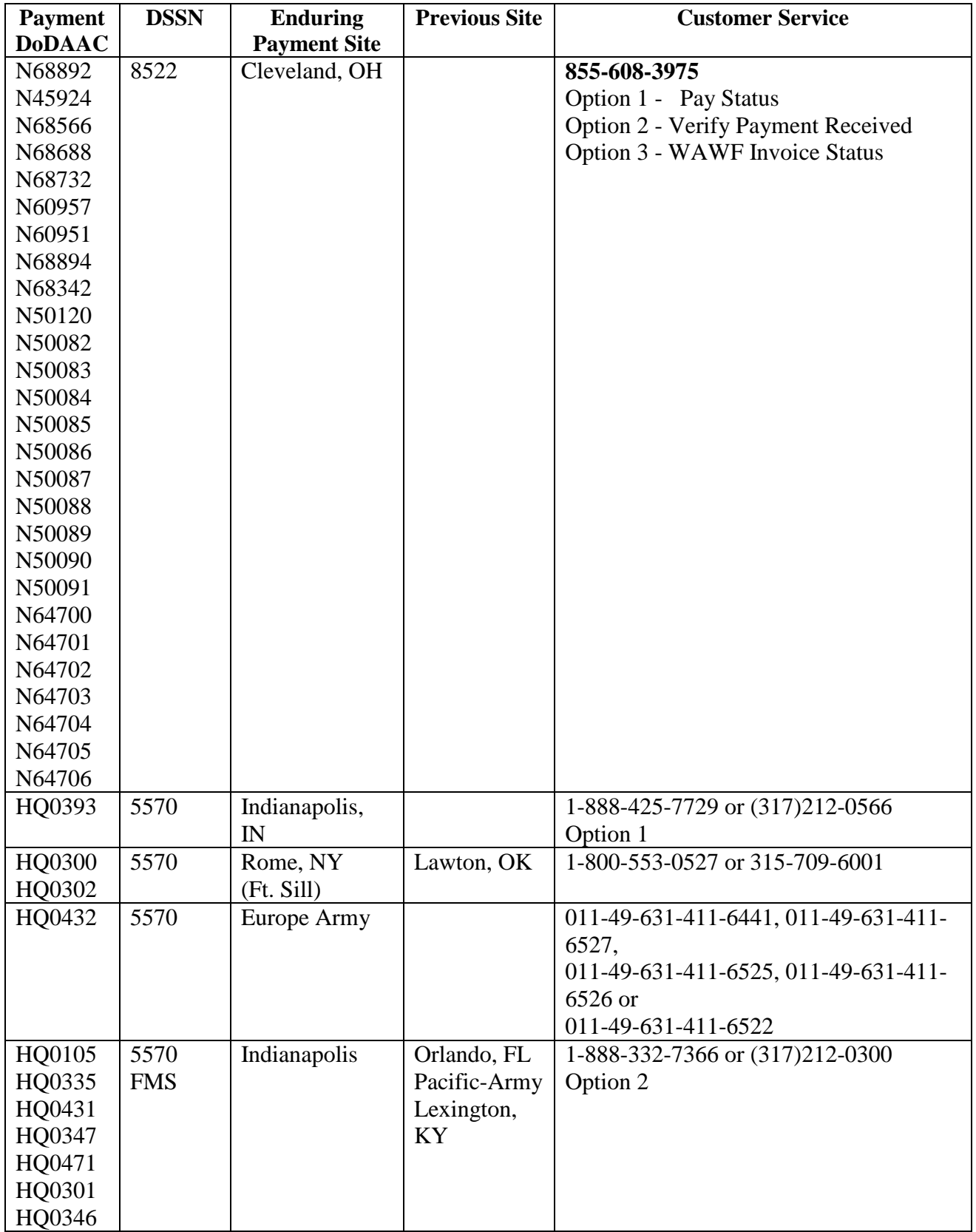

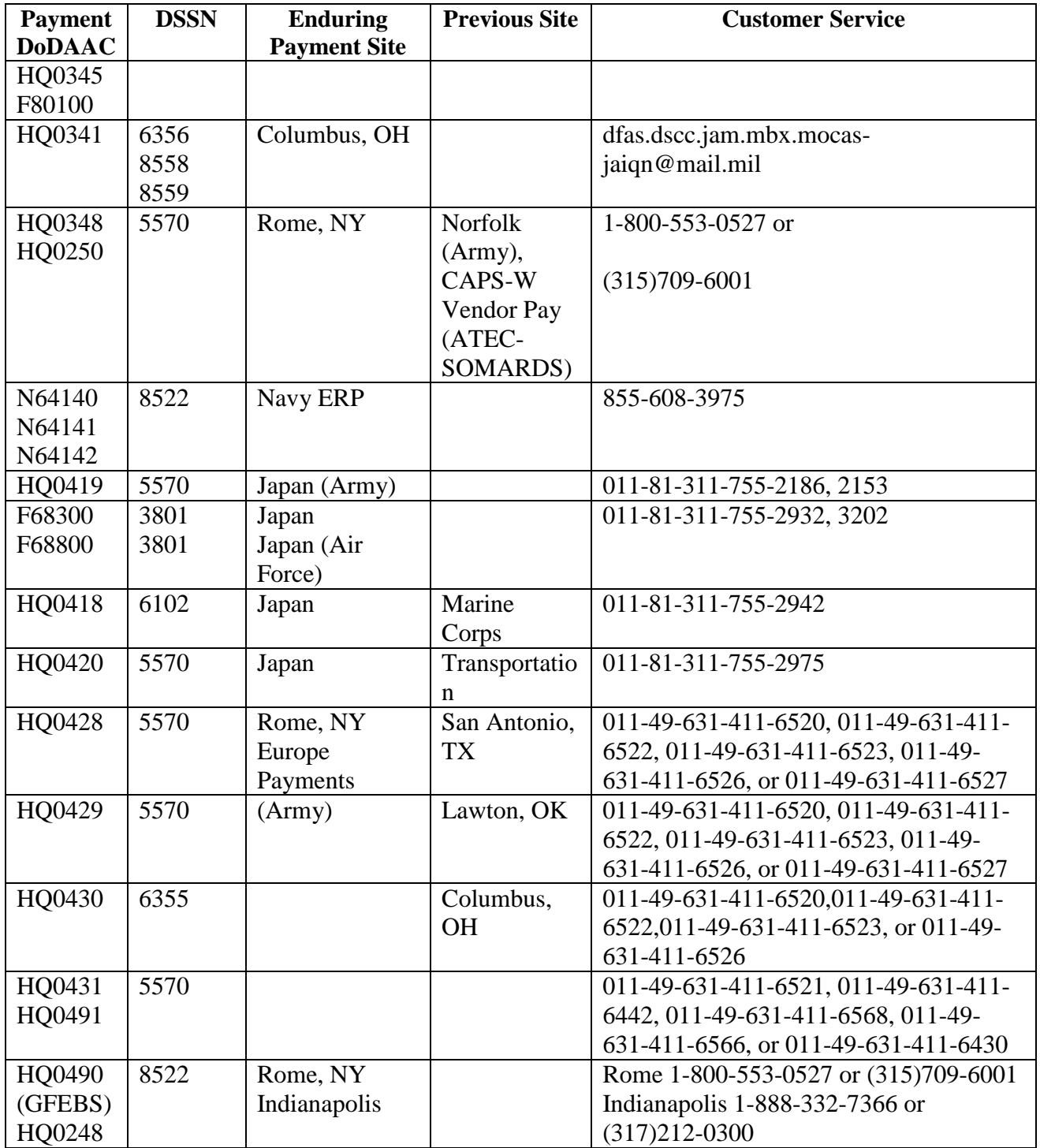

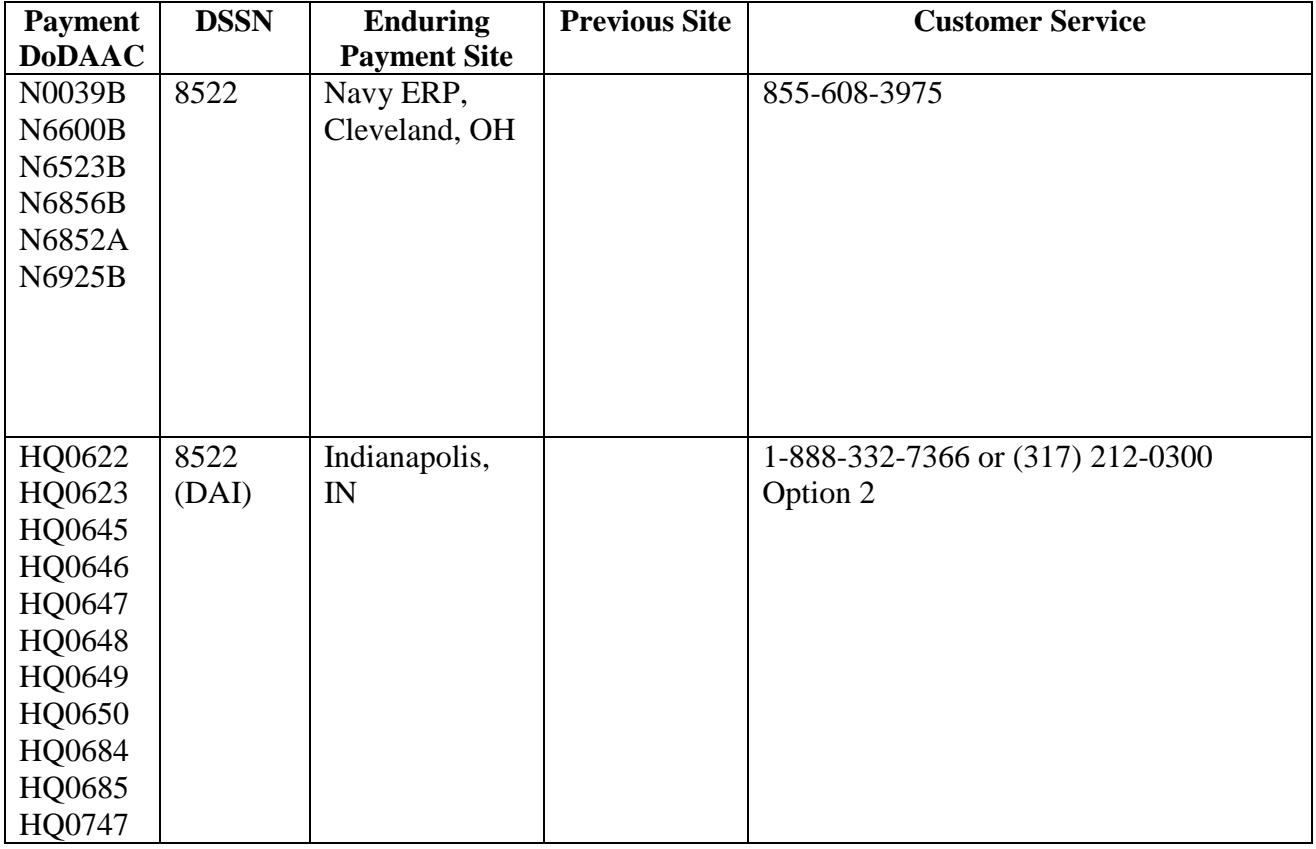

### **Appendix I Sample DD Form 250**

Instructions for Completing the DD Form 250

(Refer to DoD FAR Supplement Appendix F or your ACO for more details.)

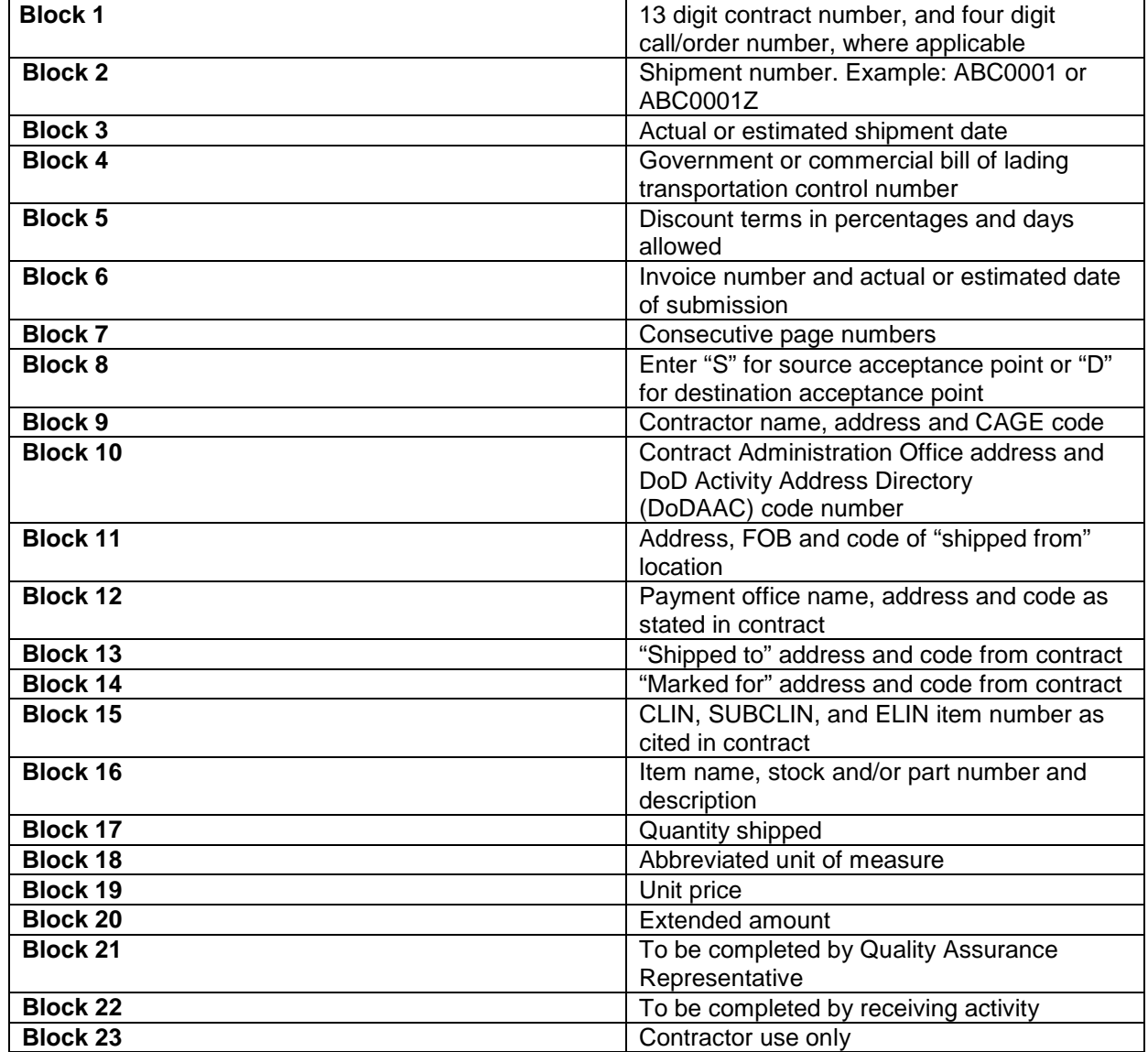

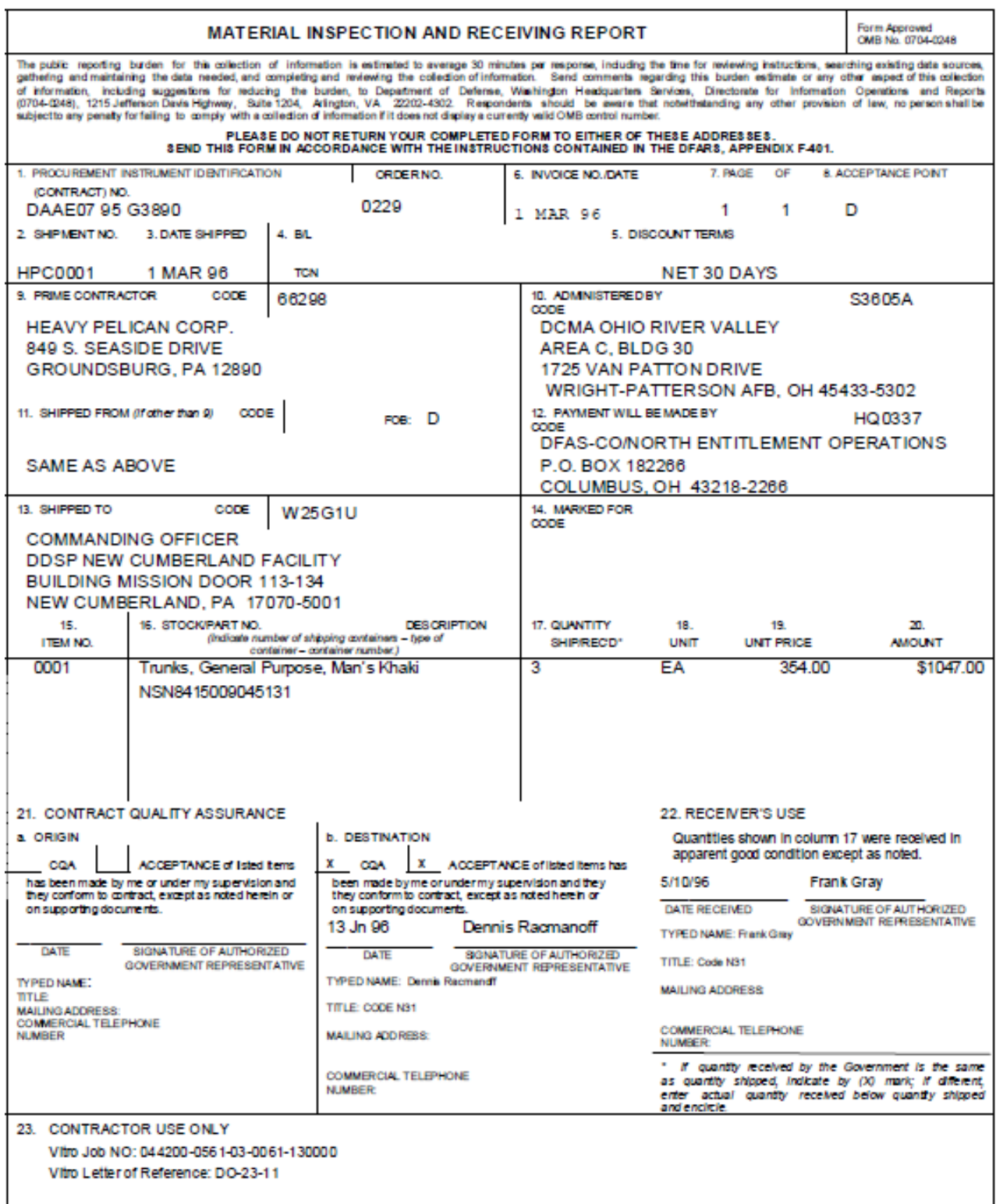

Sample DD Form 250